## TAKE ATTENDANCE

https://youtu.be/Fmhqn5Wt2fc

1. If logged in, your name will be in the right-hand corner (if not, log in first). Click on your name, then click "My Account."

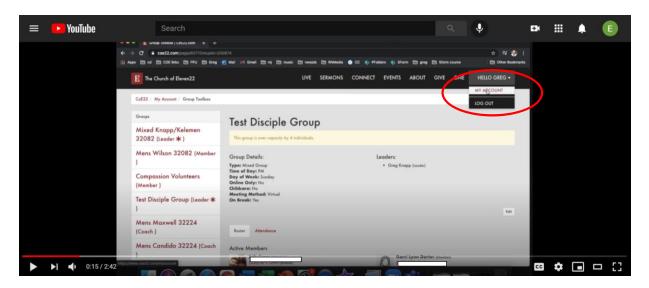

2. Click on the name of your group on the left side.

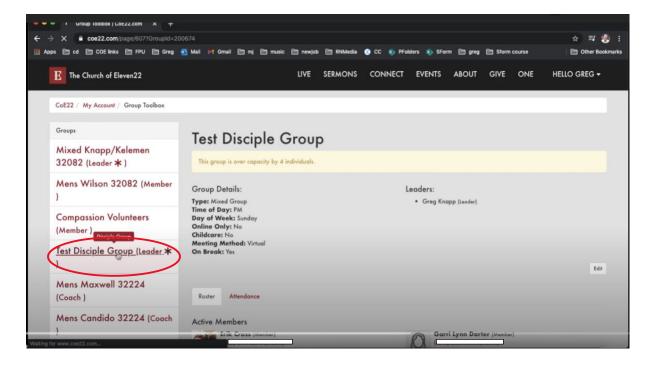

3. Scroll to the bottom and click, "Attendance."

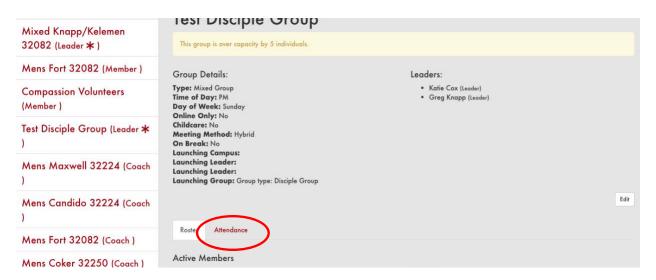

4. Click the date you wish to enter attendance for.

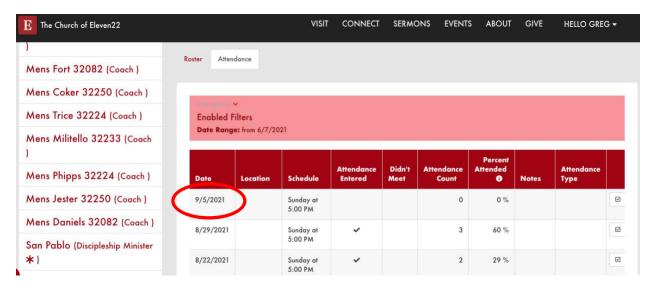

5. Click the names of the people who attended, enter the names of any guests, or click the box, "We Did Not Meet," and click, "Save."

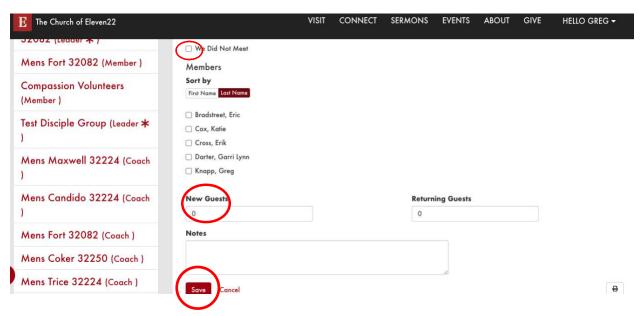

<sup>\*</sup>You will also receive an email each week reminding you to take attendance for your group. If you would rather use the email to take attendance, click on the link in the email, click the names of the people who attended or click the box, "We Did Not Meet," and click, "Save."